# How to make an appointment for the Writing Center Assignment

### Tips to get the most out of your online session

- Chrome and Firefox browsers work best
- Use headphones during your session (to avoid echoes and feedback)

2019 winners.

- Be on time! Online sessions are still 45 minutes long (they start at :00 and end at :45)
- Let your tutor know if you need a session report sent to your instructor

### Steps to make an appointment

Navigate to http://writingcenter.uconn.edu and click the blue "Make an Online Appointment" button on the left side of the page. Graduate Writers ▼ Q Search this site. Smithell + S + S + B + D <u>A</u> + ∞ **D B** + E + E Make an Online Questions? **Appointment** Email Us **Upcoming Events** 2020 Tutoring Hours This calendar has no events All tutoring is Online scheduled at this time. Make an online appointment today! Opening Tuesday, September 8th Monday Contact Us The Writing Center is Open! The schedule is now available for appointments beginning September 8th. Check out Tuesday 10am-Phone: 860 486.4387 our step-by-step instructions below on how to make an appointment, prepare a shareable Google doc, and begin your session. E-mail: writingcenter@uconn.edu Wednesday Address: Administrative Offices: 10pm Need to be in touch? Please email us at: writingcenter@uconn.edu HBL. Level 2. Rm 2131 369 Fairfield Road Storrs, CT 06269 10pm FYE Students—Remember to Make Your Appointments in Groups of 3 on the FYE Schedule Fall 2020! Friday Mailing Address: 4pm Homer Babbidge Library Tutoring for FYE Appointments will be done in groups of 3. Be sure you're on the FYE 369 Fairfield Road Schedule Fall 2020 when you make your appointment. Sunday U-Box 1168 Storrs, CT 06269-1168 2019 Aetna Writing Award Winners Announced Congratulations to the 2019 Aetna Award Winners and Honorable Mentions. Visit our **Online Tutoring Guide** Aetna Writing Awards page for information about this annual writing award the list of

<sup>\*\*</sup>Make sure to make your appointment as a group of 3. Each of you will make an appointment, but will sign up for the same appointment slot.\*\*

2. Log in with your account info (email address and password). If you've never used the Writing Center, first register for an account (it's free and easy).

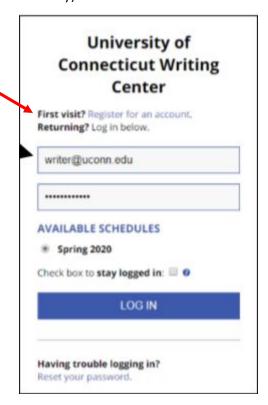

3. Once you are registered and logged in, make sure the schedule you are looking at is **FYE Schedule Fall 2020.** You can choose this schedule via the log in screen—or once you're on the Fall 2020 schedule you can go to the dropdown and choose it.

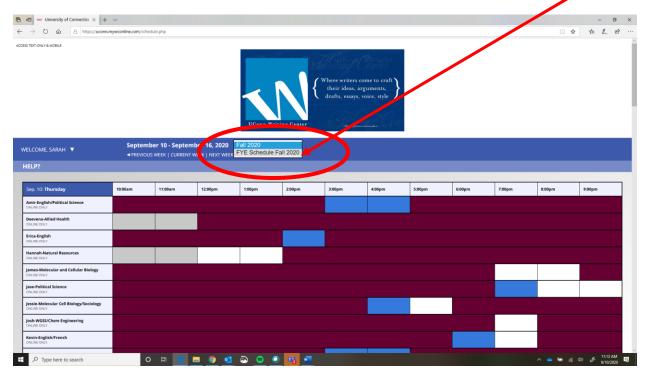

4. Once you are looking at the correct calendar, FYE Schedule Fall 2020, select a tutor and a timeslot that works for you & your group. You do this by clicking on an available (white) slot. Maroon means not available and blue means already booked.
White slots = Available

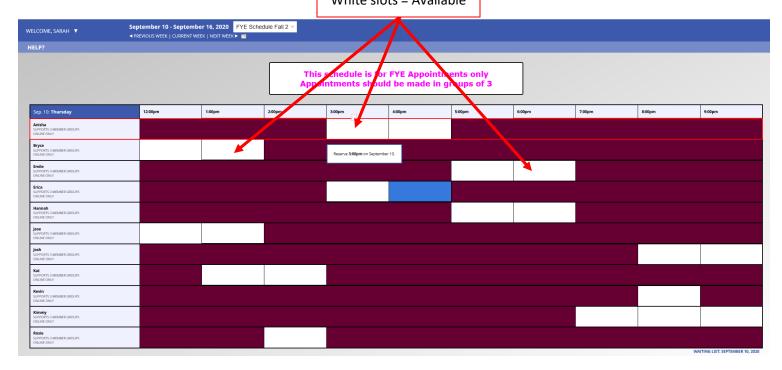

\*\*\*Make sure you are selecting/booking the same appointment as your 2 other group members\*\*\*

5. Fill out all required fields on the appointment form, including the **Google Doc** and **What do you want to work on?** 

|   | APPOINTMENT LIMITS: Appointments must be between 30 minutes and 1 hour in length.                                                                                                    |
|---|----------------------------------------------------------------------------------------------------|
|   | Meet Online?                                                                                                    |
|   | Yes. Schedule <b>Online</b> appointment.  If you choose an online appointment, log back in to this website approximately five to ten minutes before the start of your appointment. Then, open this appointment and click "Start or Join Online Consultation." |
| 2 | uestions marked with a * are required.                                                                                                    |
| 5 | your writing related to *                                                                                                    |
| F | First Year Experience (FYE/ UNIV 1800/1810/1820/1784)                                                                                                    |
|   | ourse *                                                                                                    |
|   | UNIV-1800                                                                                                    |
|   | UNIV-1000                                                                                                    |
| r | structor                                                                                                    |
|   |                                                                                                    |
| _ |                                                                                                    |
| ٨ | /hat pronoun would you prefer for the purposes of the tutor note?                                                                                                    |
|   |                                                                                                    |
|   |                                                                                                    |
|   | rovide a SHAREABLE LINK TO A GOOGLE DOC that contains the writing you would like to work on<br>he Google Doc must be created using your @uconn.edu email address) *                                                                                           |
|   | 5,                                                                                                    |
|   | /hat do you want to work on?(Details please!) *                                                                                                    |
| 1 | mat do you want to work on (Details please:) "                                                                                                    |

It's important that you provide a *shareable* link to your Google Doc (you can't just cut and paste in your google doc URL). If you're unfamiliar with creating shareable Google links, scroll down to page 5 of this document. If you don't yet have a draft, you can leave this field blank.

For this field, please put something like "FYE Critical Reflection assignment."

6. Click the blue Create Appointment button at the bottom of the appointment form. You will receive an email confirming that you successfully made an appointment.

## TO BEGIN YOUR ONLINE SESSION

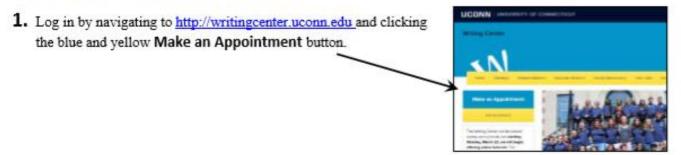

2. Once logged in, click on your appointment, which appears as a yellow/orange square.

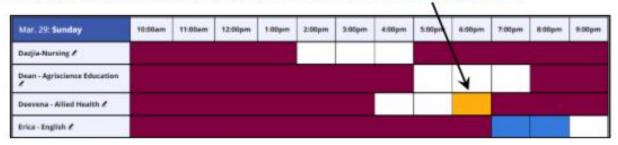

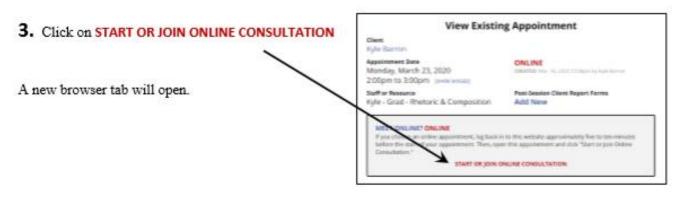

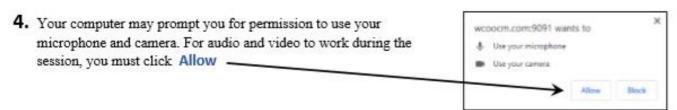

- Wait in the online consultation room for your tutor to join (put on headphones or turn your speakers on).
  - Audio and video will be active by default. You can type in the chat box on the right or the
    whiteboard on the left but the main work of the session will occur in your Google Doc (which
    you provided when you made the appointment).
- 6. Your tutor will walk you through any issues that may arise. Have a good conversation about your writing!

#### CREATE A GOOGLE DOC AND GET A SHAREABLE LINK

If you have never worked with a Google Doc before, you will need to convert your current document to the Google Docs format. To do this, follow the <u>instructions provided here</u>.

Once you have a Google Doc, you need to **make that document shareable** and provide the shareable link when you make your appointment.

You must use your uconn.edu email to create this Google Doc!

# Simply copying the browser's URL will not work

# To get a shareable link for your appointment page

With the Google Doc open, click the blue Share button in the top right corner of the screen (the Share button has a padlock icon on it).

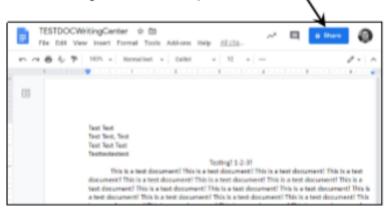

A window titled Share with others will pop up.

2. Use the Link sharing dropdown menu to select Anyone at the University of Connecticut with the Link can comment

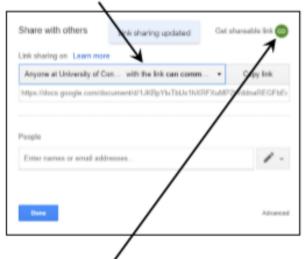

- Click the Get shareable link button in the top right of the Share with others box. This will automatically copy the link to your clipboard.
- 4. Verify that Link sharing is set to Anyone at University of Connecticut with the link can comment

 Paste the copied link into the Provide a SHAREABLE LINK TO A GOOGLE DOC field when making your writing center appointment.

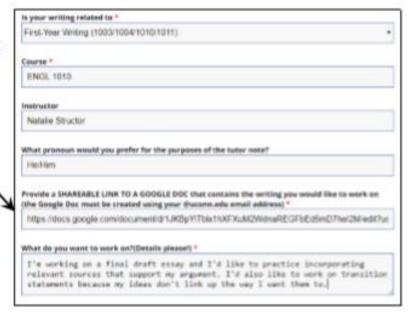